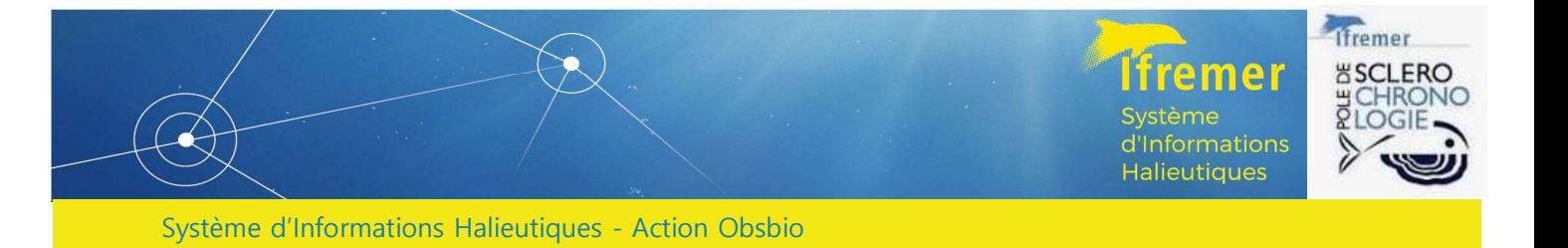

# Processus ObsBio dans le cadre des campagnes halieutiques

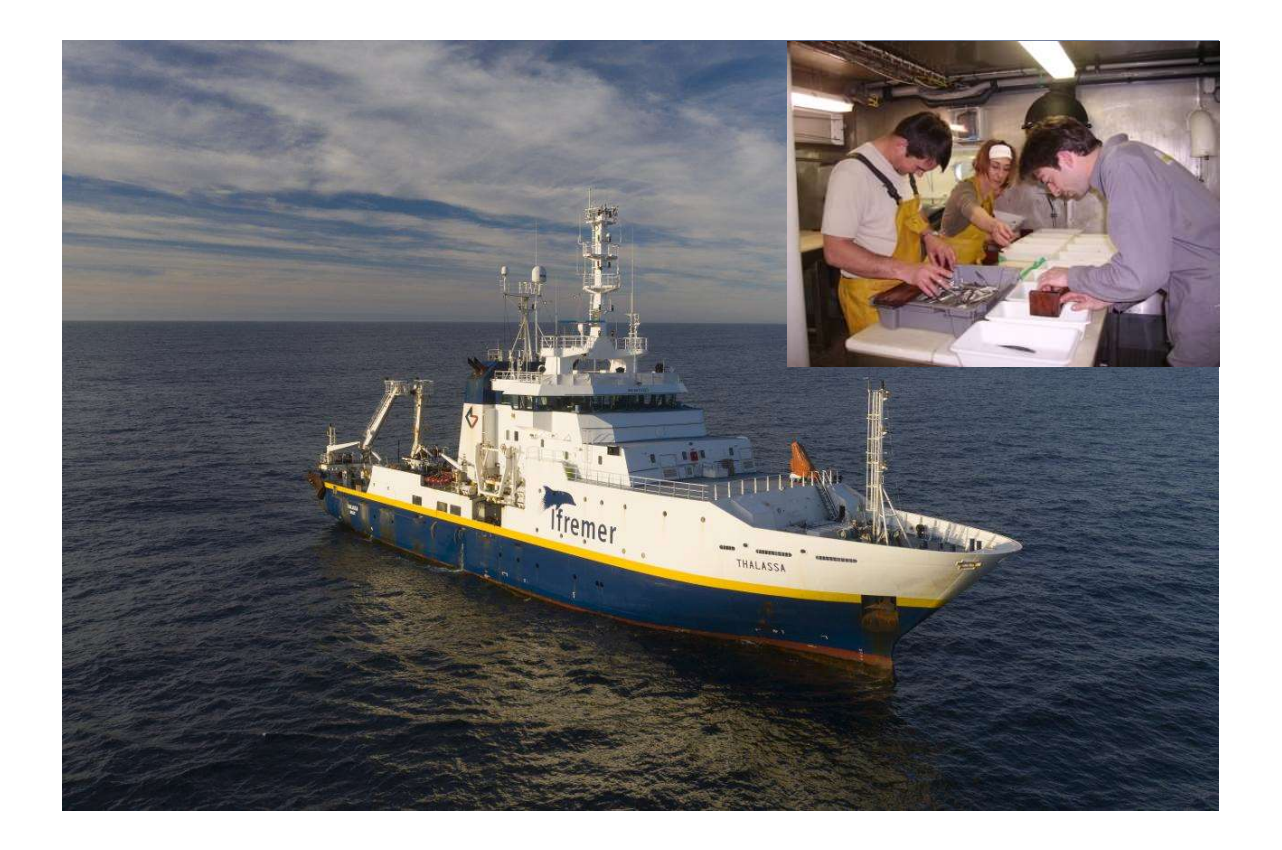

Romain Elleboode • Emilie Le Roy • Anne-Sophie Cornou • Vincent Badts • Joël Vigneau • Angélique Jadaud

Juin 2023

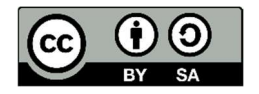

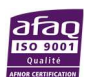

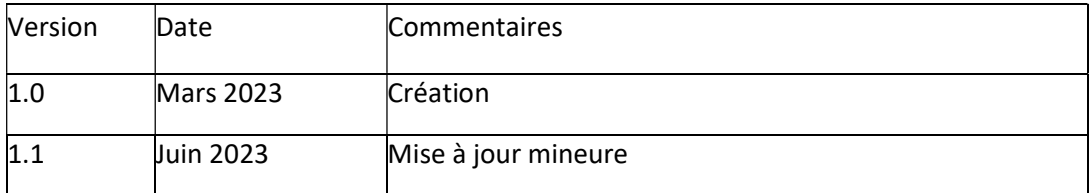

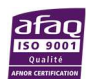

## Sommaire

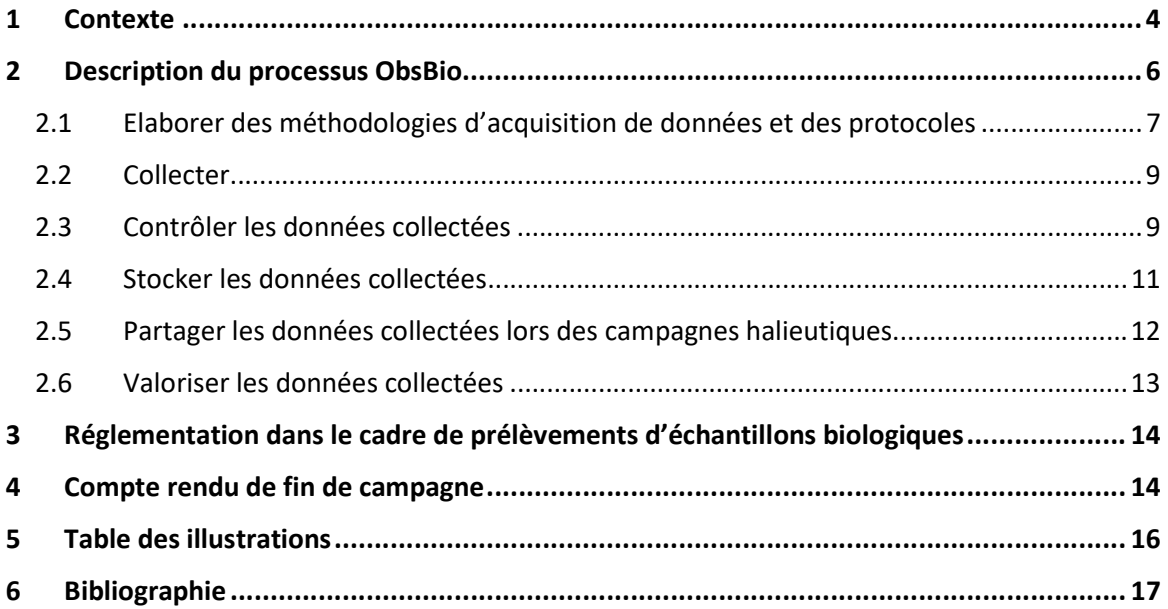

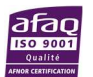

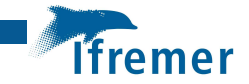

## 1 Contexte

Les campagnes scientifiques halieutiques sont un moyen fondamental pour comprendre la dynamique des populations de poissons et ainsi atteindre l'objectif ultime d'exploitation durable des ressources marines. Elles sont standardisées afin de garantir la comparabilité des données recueillies d'une année sur l'autre et entre écosystèmes. Le projet ObsBio se concentre sur les données biologiques telles que les tailles, les poids, les sexes, les maturités, les fécondités, les contenus stomacaux et les estimations d'âge à l'aide de parties calcifiées telles que les otolithes.

Les campagnes halieutiques de l'Ifremer peuvent être divisées en deux grandes catégories qui ont une influence sur les étapes du processus ObsBio :

- Les campagnes halieutiques financées par la Data Collection Framework (DCF) :
	- MEDITS [MEDiterranean International bottom Trawl Survey] https://doi.org/10.18142/7
	- PELMED [PELagiques MEDiterranée] https://doi.org/10.18142/19, associé à la campagne acoustique MEDIAS [MEDiteranean International Acoustic Survey],
	- PELGAS le nom français de la campagne SAHMAS [Sardine, Anchovy, Horse Mackerel Acoustic Survey] https://doi.org/10.18142/18,
	- EVHOE [EValuation Halieutique Ouest De l'Europe] https://doi.org/10.18142/8, incluse dans les campagnes du groupe International Bottom Trawl Survey Working Group (IBTSWG),
	- ORHAGO [Observation des Ressources HAlieutiques du GOlfe de Gascogne] https://doi.org/10.18142/23, incluse dans les campagnes du groupe Working Group on Beam Trawl Surveys (WGBREAM),
	- IBTS [International Bottom Trawl Survey] https://doi.org/10.18142/17, incluse dans les campagnes du groupe International Bottom Trawl Survey Working Group (IBTSWG),
	- CGFS [Channel Ground Fish Survey] https://doi.org/10.18142/11, incluse dans les campagnes du groupe International Bottom Trawl Survey Working Group (IBTSWG),

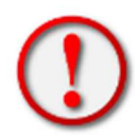

Ces campagnes scientifiques doivent respecter les directives établies par les groupes de travail européens pour l'échantillonnage de paramètres biologiques (espèces, protocoles d'échantillonnage). Les limites maximales pour la collecte de structures calcifiées par espèce peuvent être modifiées uniquement pour des

raisons scientifiques sur une base nationale. Tout changement au protocole nécessite l'approbation préalable du groupe de travail approprié.

- Les campagnes halieutiques non financées par la DCF :
	- COMOR https://doi.org/10.18142/24,
	- COSB https://doi.org/10.18142/2,
	- NOURMANCHE https://wwz.ifremer.fr/manchemerdunord/,
	- NOURDEM https://doi.org/10.18142/315,
	- NOURSOM https://doi.org/10.18142/22,
	- CRUSTAFLAM https://sextant.ifremer.fr/record/957287a0-f4a1-486d-8730-b874d7150b92/,
	- NOURMONT https://doi.org/10.13155/59918 ,
	- PENLY https://manchemerdunord.ifremer.fr/Unite-Halieutique/Campagnes-a-lamer/Campagnes-ichtyoplancton/Gravelines-et-Penly,

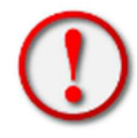

Pour ces campagnes qui n'ont pas comme objectif principal la collecte de paramètres biologiques dans le cadre de l'action ObsBio, il n'y a pas de protocole standardisé. Les référents nationaux peuvent effectuer la collecte de paramètres biologiques et échantillonner des pièces calcifiées en collaboration avec le

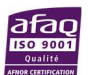

responsable scientifique de la campagne et les évaluateurs des stocks concernés (pour identifier les besoins) et en conformité avec le pôle de Sclérochronologie sur les espèces ciblées pour l'échantillonnage à terre. Cette collaboration permet de limiter les sorties et les achats de poissons pendant certains trimestres et de cibler des classes de taille non débarquées. Cette liste de campagnes peut évoluer en contactant Romain Elleboode, coordinateur de l'action ObsBio du SIH de l'Ifremer.

Les lignes de plan sont issues de la retranscription fidèle des objectifs inscrits au Plan de Travail National (PTN) validé de l'année en cours (https://datacollection.jrc.ec.europa.eu/wp-np-ar & https://sih.ifremer.fr/Le-SIH/Appui-aux-politiques-publiques/Plan-de-TravailNational-francais-etrapports-annuels ). Ces lignes de plan sont ensuite complémentées par les besoins et demandes propres aux groupes de travail internationaux pour chaque campagne de type DCF (https://iceslibrary.figshare.com/search?q=%3Atitle%3A%20survey%20OR%20%3Atitle%3A%20SISP&sortBy=pub lication\_date&sortType=desc&groups=37191,37254)

Pour information, les techniques du CIEM en sciences de l'environnement marin (TIMES) sont transcrites dans des manuels et protocoles en libre accès et évalués par des experts couvrant un large éventail de domaines de recherche marine.

À partir de 2020, la série de protocoles des campagnes scientifiques du CIEM (SISP), auparavant indépendante, a commencé à évoluer vers la série TIMES pour former une nouvelle collection TIMES : ICES Survey Protocols. Le guide pour les auteurs de documents TIMES est disponible ici :

https://www.ices.dk/Science/publications/Pages/ICES-Techniques-in-Marine-Environmental-Sciences.aspx

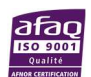

## 2 Description du processus ObsBio

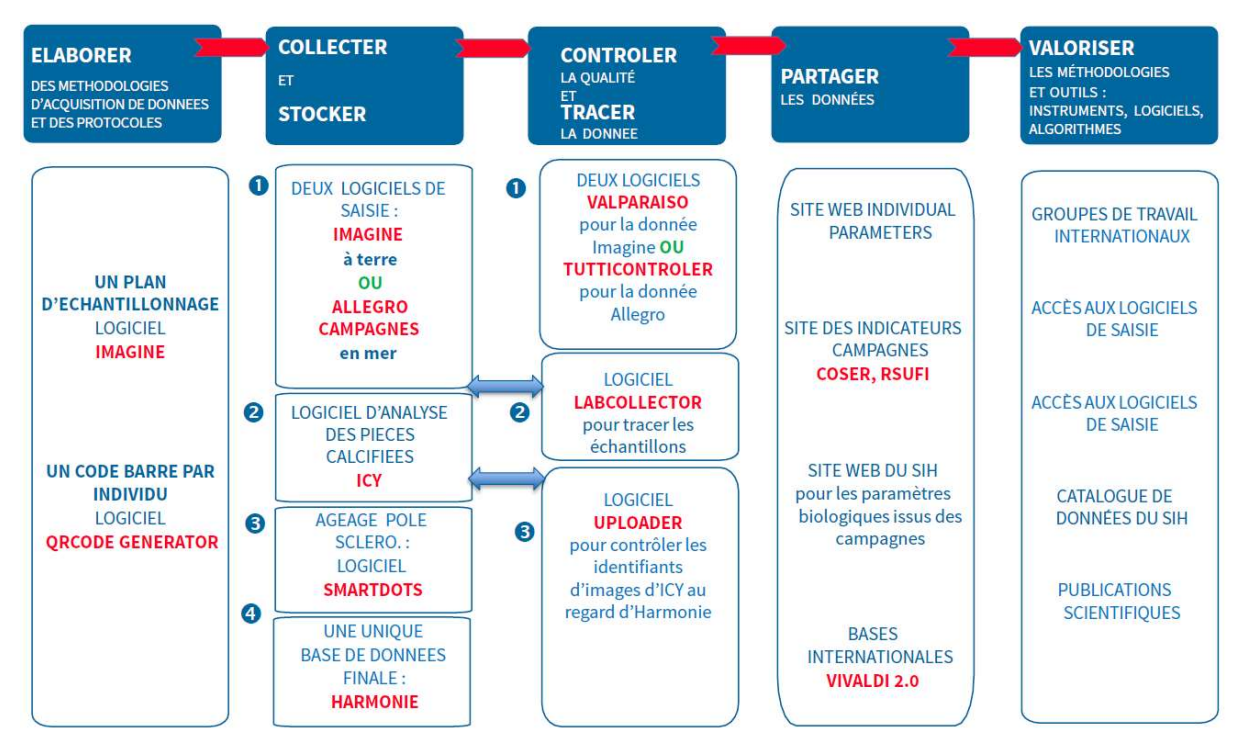

Figure 1 : Processus d'assurance qualité des données de paramètres biologiques

La standardisation du processus de collecte des paramètres biologiques assure la traçabilité et la fiabilité des données, en conformité avec les réglementations nationales et internationales.

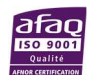

### 2.1 Elaborer des méthodologies d'acquisition de données et des protocoles

Avant chaque campagne, une vérification voire une mise à jour, du protocole de collecte des paramètres biologiques individuels ainsi que des coefficients a et b des relations tailles-poids (RTP), est nécessaire.

Ces coefficients sont disponibles sur le site du SIH https://sih.ifremer.fr/prive/Acces-auxdonnees/Extractions/Referentiels/Tables-de-reference/Espèces scientifiques - relations taille-poids

| <b>ESPECES</b>                             |                  | ALGO<br><b>TUTTI</b>                                                                                                    |     |  |  |
|--------------------------------------------|------------------|----------------------------------------------------------------------------------------------------|-----|--|--|
| - Anchois                                  | p <sub>5</sub>   | 2 MAX/0.5 cm / station - 250 MAX                                                                                                    | [0] |  |  |
| - Bar commun                               | D <sub>9</sub>   | <b>TOUS</b>                                                                                                    | [E] |  |  |
| - Barbue                                   | P <sub>123</sub> | <b>TOUS</b>                                                                                                    | [0] |  |  |
| - Baudroies blanche                        | p 15             | 2/cm/station/ZONE GG et MC - 4 MAX/cm/ZONE                                                                                                    | [I] |  |  |
| - Baudroies noire                          | p 18             | 2/cm/station/ZONE GG et MC - 4 MAX/cm/ZONE                                                                                                    |     |  |  |
| - Cardine franche                          | p 21             | 2/cm/station/ZONE GG et MC - 6 MAX/cm/ZONE                                                                                                    |     |  |  |
| - Dorade Rose                              | p 24             | 5 MAX/cm                                                                                                    | [E] |  |  |
| - Eglefin                                  | p 27             | 2/cm/station - 10 MAX/cm                                                                                                    | [O] |  |  |
| - Grondin rouge                            | p 30             | 1/cm/station - 6 MAX                                                                                                    | [O] |  |  |
| - Lieu jaune                               | p 33             | <b>TOUS</b>                                                                                                    | [O] |  |  |
| - Limande sole                             | p 36             | 2/cm/station - 10 MAX/cm                                                                                                    | [O] |  |  |
| - Lingue franche                           | p 39             | <b>TOUS</b>                                                                                                    | [O] |  |  |
| - Maigre                                   | p 42             | <b>TOUS</b>                                                                                                    | [0] |  |  |
| - Maguereau                                | p 45             | $1/cm/station, \leq 30 cm$                                                                                                    | [0] |  |  |
| - Merlan                                   | p 50             | 4/cm/station/ZONE GG et MC - 12 MAX/cm/ZONE                                                                                                    | [O] |  |  |
| - Merlu                                    | p 53             | 2/cm/station/ZONE GG et MC - 12 MAX/cm/ZONE                                                                                                    |     |  |  |
| - Morue                                    | p 56             | <b>TOUS</b>                                                                                                    | [O] |  |  |
| - Physis de fond                           | p 59             | 2/cm/station - 10 MAX/cm                                                                                                    | [O] |  |  |
| - Plie                                     | p 62             | 2/cm/station - 10 MAX/cm                                                                                                    | [0] |  |  |
| - Plie cynoglosse                          | p 65             | 2/cm/station - 10 MAX/cm                                                                                                    | [O] |  |  |
| - Rouget barbet                            | p 68             | <b>TOUS</b>                                                                                                    | [O] |  |  |
| - Sardine                                  | p 71             | 2 MAX/0.5 cm / station - 250 MAX                                                                                                    | [0] |  |  |
| - Sole                                     | p 75             | <b>TOUS</b>                                                                                                    | [0] |  |  |
| - Tacaud commun                            | p 78             | 2/cm/station - 6 MAX/cm                                                                                                    | [0] |  |  |
| - Turbot                                   | p 81             | <b>TOUS</b>                                                                                                    | [0] |  |  |
| [O]: Otolithe, [E]: Ecaille, [I]: Illicium |                  | PRELEVEMENTS EFFECTUES SUR DES INDIVIDUS DONT LA TAILLE EST SUPERIEURE A 10 cm<br>(Sauf pour espèces où prélèvements sur TOUS les individus capturés) |     |  |  |

Figure 2 : Exemple de protocole de collecte.

Pour les campagnes DCF, il est important de rappeler que le protocole doit être en conformité avec les directives du groupe de travail européen approprié. Dans le cadre du processus ObsBio, une procédure de suivi des échantillons collectés (pièces calcifiées et estomacs) a été mise en place.

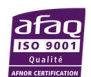

Des lignes de plan uniques sont élaborées dans l'interface web Imagine (https://doi.org/10.13155/86111) permettant l'intégration des données paramètres biologiques dans la base Harmonie. Chaque ligne de plan a un identifiant unique qui doit être apposé par une étiquette standardisée (https://doi.org/10.13155/86231).

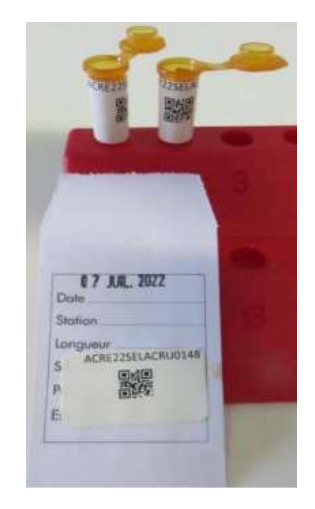

Figure 3 : Pochettes en papier et micro tubes avec identifiant unique utilisés pour la traçabilité des pièces calcifiées.

Il est nécessaire de télécharger les logiciels de collecte et de contrôle avant l'embarquement :

- Allegro Campagnes, logiciel disponible sur le site web du SIH),
- Tutticontroler et Vivaldi, sur le disque \\nantes\sihc\Methodes-Outils-Campagnes. A terre, utiliser préférentiellement les applications sur navigateurs (liens disponibles sur le site du SIH, https://www.sih-vivaldi.ifremer.fr/) afin de bénéficier des dernières versions.

Le protocole et le logiciel doivent être configurés avant l'embarquement.

Le transport des pièces calcifiées est lui aussi tracé et standardisé, dans des valises avec balises GPS à prévoir lors des embarquements. Voir plus d'informations avec le guide d'envoi des pièces calcifiées au pôle de sclérochronologie (https://doi.org/10.13155/89958).

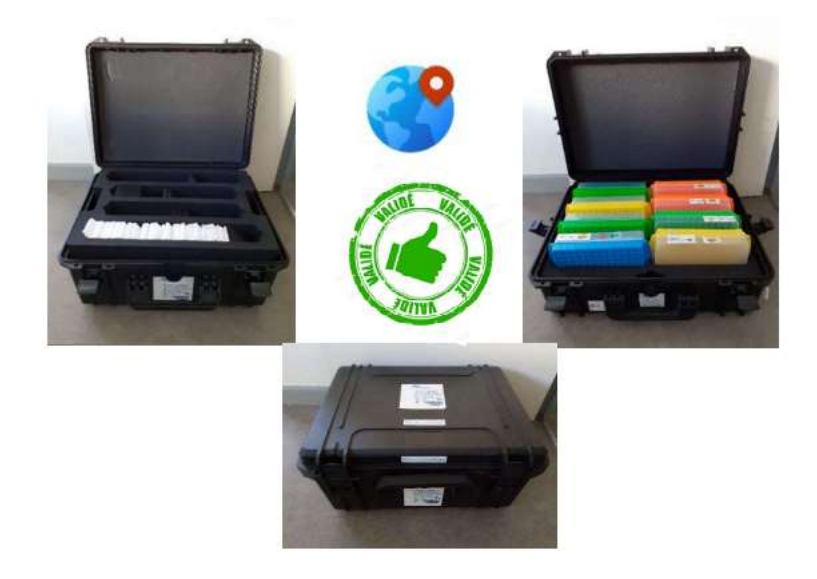

Figure 4 : Valises pour le transport de pièces calcifiées.

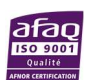

#### 2.2 Collecter

La saisie des paramètres biologiques des campagnes est réalisée obligatoirement sur Allegro Campagnes à bord des navires (https://doi.org/10.13155/71340 ).

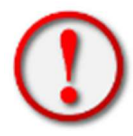

Le lien entre Imagine et Allegro Campagnes se fait seulement via le préfixe de code de prélèvement depuis le protocole. Il convient de :

vérifier la concordance du préfixe de code entre les deux logiciels (https://doi.org/10.13155/86111) ,

- inscrire chaque année dans le protocole Allegro Campagnes,
- inscrire le bon préfixe de chaque espèce à prélever, comme indiqué ci-dessous.

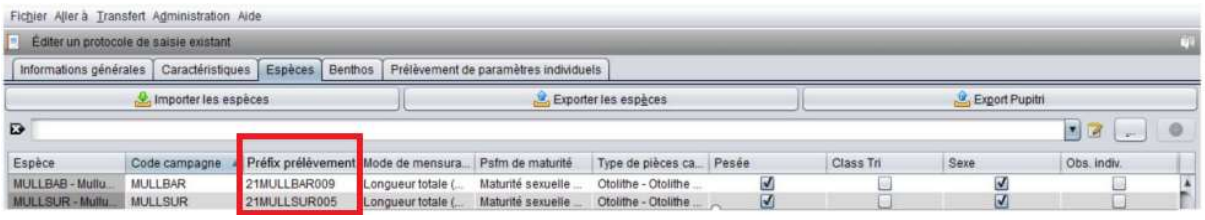

Figure 5 : Code de traçabilité Imagine dans l'interface Allegro.

Plus d'informations sur https://sih.ifremer.fr/prive/Saisie/Allegro-Campagnes.

#### 2.3 Contrôler les données collectées

Les données doivent être validées tous les jours, en mer, par le responsable de la salle de tri. L'application Tutticontroler de contrôle des données est disponible sous deux versions.

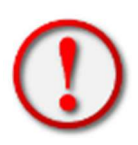

- Version embarquée à installer avant le début de la campagne depuis le disque \\nantes\_sihc\Methodes-Outils-

Campagnes\TuttiControle\_Executable\EXE\_TuttiControler\_VJJMMAAA Setup X.X.X.exe. Si une version antérieure existe déjà sur l'ordinateur, il est nécessaire de la désinstaller pour installer la nouvelle.

- Version en ligne pour laquelle il faut être assuré d'avoir une connexion internet fiable : https://tutticontroler.ifremer.fr/

| Le Programmes et fonctionnalités                                                                                                    |                                                                                        |                                                                                                    |                                            |             |                  |                            |  |     | $\times$            |
|----------------------------------------------------------------------------------------------------|----------------------------------------------------------------------------------------|----------------------------------------------------------------------------------------------------|--------------------------------------------|-------------|------------------|----------------------------|--|-----|---------------------|
| $Q_1$ > Panneau de configuration > Programmes > Programmes et fonctionnalités<br>$\circ$<br>O<br>Rechercher dans : Programmes et fonctionnalités<br>$\vee$<br>$\sim$ |                                                                                        |                                                                                                    |                                            |             |                  |                            |  |     |                     |
|                                                                                                    | Page d'accueil du panneau de<br>Désinstaller ou modifier un programme<br>configuration |                                                                                                    |                                            |             |                  |                            |  |     |                     |
|                                                                                                    | Afficher les mises à jour<br>installées                                                | Pour désinstaller un programme, sélectionnez-le dans la liste et cliquez sur Désinstaller, Modifier ou Réparer. |                                            |             |                  |                            |  |     |                     |
|                                                                                                    | Activer ou désactiver des<br>fonctionnalités Windows                                   | Désinstaller<br>Organiser *                                                                                     |                                            |             |                  |                            |  | 日 · | $\bullet$           |
|                                                                                                    | Installer un programme à                                                               | Nom                                                                                                    | Éditeur                                    | Installé le | Taille           | Version                    |  |     | $\hat{\phantom{a}}$ |
|                                                                                                    | partir du réseau                                                                       | R for Windows 4.1.2                                                                                             | R Core Team                                | 07/03/2022  | 160 Mo 4.1.2     |                            |  |     |                     |
|                                                                                                    |                                                                                        | & Realtek USB Audio                                                                                             | Realtek Semiconductor Corp.                | 08/07/2020  |                  | 6.3.9600.2215              |  |     |                     |
|                                                                                                    |                                                                                        | <b>B</b> RStudio                                                                                                | <b>RStudio</b>                             | 08/09/2022  |                  | $2022.07.1 + 554$          |  |     |                     |
|                                                                                                    |                                                                                        | M: Rtools 4.0 (4.0.0.28)                                                                                        | The R Foundation                           | 12/10/2020  | 1,00 Go 4.0      |                            |  |     |                     |
|                                                                                                    |                                                                                        | Rtools version 3.5                                                                                              | The R Foundation                           | 12/09/2022  | 739 Mo 3.5       |                            |  |     |                     |
|                                                                                                    |                                                                                        | Skype 8.88                                                                                                    | Skype Technologies S.A.                    | 08/09/2022  |                  | 85.1 Mo 8.88.0.401         |  |     |                     |
|                                                                                                    |                                                                                        | SmartGit                                                                                                    | syntevo GmbH                               | 06/01/2022  | 379 Mo           |                            |  |     |                     |
|                                                                                                    |                                                                                        | Texmaker 5.0.4 (64-bit)                                                                                         | Texmaker                                   | 27/08/2020  | 206 Mo 5.0.4.0   |                            |  |     |                     |
|                                                                                                    |                                                                                        | <b>DE TightVNC</b>                                                                                              | GlavSoft LLC.                              | 06/09/2022  | 4,58 Mo 2.8.11.0 |                            |  |     |                     |
|                                                                                                    |                                                                                        | TuttiControlerPkg 4.5. <sup>6</sup>                                                                             | <b>Vincent Badts</b>                       | 12/09/2022  | 749 Mo 4.5.8     |                            |  |     |                     |
|                                                                                                    |                                                                                        | <b>Désinstaller</b><br>Vilvaldi                                                                                 | Ifremer                                    | 05/02/2021  |                  | 6.3.0.0                    |  |     |                     |
|                                                                                                    |                                                                                        | Vivaldi2 2.0.1                                                                                                  |                                            | 10/01/2022  | 529 Mo 2.0.1     |                            |  |     |                     |
|                                                                                                    |                                                                                        | NLC media player                                                                                                | VideoLAN                                   | 08/09/2022  |                  | 3.0.17.4                   |  |     |                     |
|                                                                                                    |                                                                                        | Windows Subsystem for Linux Update                                                                              | Microsoft Corporation                      | 22/01/2021  | 60.1 Mo 5.4.72   |                            |  |     |                     |
|                                                                                                    |                                                                                        | $2$ com                                                                                                    | Zoom Video Communications, In., 21/09/2020 |             |                  | 9,76 Mo 5.2.3 (45120.0906) |  |     | $\sim$              |

Figure 6 : Désinstallation de Tutticontroler.

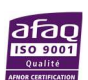

Les corrections sont à faire directement dans Allegro Campagnes.

En fin de campagne, un seul export générique et un seul Allegro Campagnes avec les données intégrées doivent être conservés.

Une fois la campagne et les contrôles terminés via Tutticontroler, lancer la validation des captures dans Allegro Campagnes.

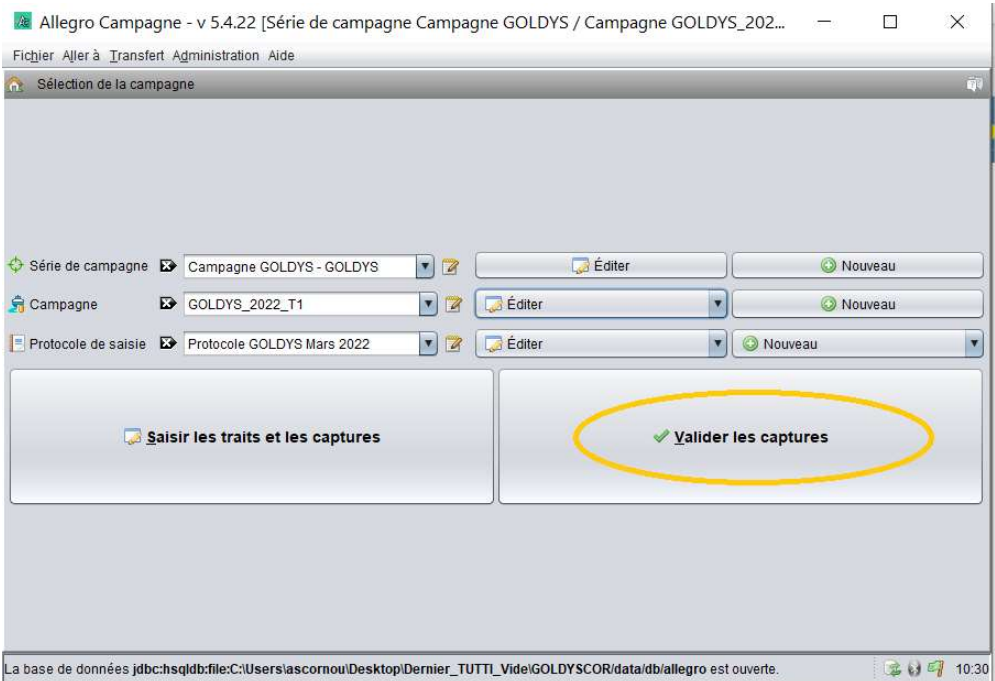

Figure 7 : Validation des captures.

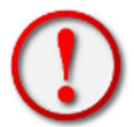

Toutes les erreurs bloquantes sont obligatoirement à corriger. A défaut, la synchronisation avec Harmonie ne fonctionnera pas.

 Après synchronisation dans Harmonie, la correction des données doit rester minimale et exceptionnelle. Le processus ObsBio avec sa suite de logiciels est interconnecté, interdépendant depuis janvier 2022. Pour une meilleur traçabilité et qualification des données, il est impératif de suivre la planification ci-dessous pour respecter les échéances de réponse aux appels à données des groupes de travail et évaluations de stocks. Pour repère, voici la règle générale à respecter : transmettre les données au maximum 2 mois après une fin de campagne pour effectuer une dernière étape de validation des données, avant envoi aux groupes de travail.

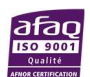

|                                                                                                    |                                                                         | Planning de transmission des données de campagnes halieutiques | MAJ: 28/02/2023                                                                                                    |
|----------------------------------------------------------------------------------------------------|-------------------------------------------------------------------------|----------------------------------------------------------------|----------------------------------------------------------------------------------------------------|
| Légende :                                                                                                    | Réalisation de la campagne<br>Equipe campagne                           | Synchronisation dans Harmonie<br>Anne-Sophie / Vincent         | Données finalisées et disponibles                                                                                                    |
|                                                                                                    | Validation des données<br>Equipe campagne                               | Ageage dans Harmonie<br>Pôle schlérochronologie                | Groupes de travail / Evaluations de stocks<br>Evaluateurs de stocks/ Responsable scientifique campagne                                                        |
| Référent(s) campagne Opérationnel + Scientifique<br>Campagne<br>Geoffrey BLED DEFRUIT / Josselin CABOCHE / Arnaud AUBER |                                                                         |                                                                | Année N<br>Année N+1<br>M<br>M<br>$\circ$<br>N D<br>lo<br>IN.<br><b>D</b><br>ls<br>F<br><b>A</b><br>S<br>с<br>M<br>A<br>Ju<br>$\Delta$<br>$\Delta$<br>M<br>Ju |
| <b>IBTS</b>                                                                                                    |                                                                         |                                                                |                                                                                                    |
|                                                                                                    | Didier LE ROY / Victor MARTIN-BAILLET / Carolina GIRALDO<br><b>CGFS</b> |                                                                |                                                                                                    |
|                                                                                                    | Fanchon VARENNE / Eric FOUCHER<br><b>COMOR</b>                          |                                                                |                                                                                                    |
| <b>NOURMANCHE</b>                                                                                                    | Sophie PARRAD / Ivan SCHLAICH / Camille VOGEL                           |                                                                |                                                                                                    |
| <b>NOURDEM</b>                                                                                                    | Loic LE RU / Ronan LE GOFF / Mickaël DROGOU                             |                                                                |                                                                                                    |
| <b>NOURSOM</b>                                                                                                    |                                                                         | Victor MARTIN-BAILLET / Ivan SCHLAICH                          |                                                                                                    |
| <b>CRUSTAFLAM</b>                                                                                                    | Victor MARTIN-BAILLET / Ivan SCHLAICH                                   |                                                                |                                                                                                    |
| <b>NOURMONT</b>                                                                                                    | Fanchon VARENNE / Ivan SCHLAICH                                         |                                                                |                                                                                                    |
| <b>EVHOE</b>                                                                                                    |                                                                         | François GARREN / Pascal LAFFARGUE                             |                                                                                                    |
| <b>PELGAS</b>                                                                                                    | Erwan DUHAMEL / Mathieu DORAY                                           |                                                                |                                                                                                    |
| <b>ORHAGO</b>                                                                                                    |                                                                         | Yann COUPEAU / Jean-Baptiste LECOMTE                           |                                                                                                    |
| <b>MEDITS</b>                                                                                                    |                                                                         | Angélique JADAUD / Grégoire CERTAIN                            |                                                                                                    |
| Jean-Hervé BOURDEIX / Tarek HATTAB<br><b>PELMED</b>                                                                     |                                                                         |                                                                |                                                                                                    |

Figure 8 : Planning validé par les coordinateurs Campagnes et ObsBio pour la transmission des données de paramètres biologiques collectés lors des campagnes halieutiques.

Une fois le contrôle et la validation des données réalisées, il est nécessaire de réaliser un Workflow pour chaque lot d'échantillon. Un lot d'échantillon est défini par sa campagne, son trimestre, son espèce (exemple d'identifiant de WorkFlow ORHAGOT4-22SOLEVUL001-0001-0418). Cette étape de contrôle et de suivi est réalisée dans l'interface web Labcollector https://labcollector6.ifremer.fr/labsih/. Ce processus s'inscrit dans l'objectif du projet SI MORSE (Marine Oganisms and Ressources and Storage systEm) (https://w3z.ifremer.fr/morse/ ). La procédure complète est disponible sur ce lien https://doi.org/10.13155/90456.

## 2.4 Stocker les données collectées

Le processus ObsBio est maintenant centralisé dans la base de référence des données halieutiques à l'Ifremer : Harmonie. Une fois les données de campagnes validées avec la création d'un seul export générique provenant d'Allegro Campagnes, il faut réaliser une synchronisation vers Harmonie. A ce jour seule la statisticienne du module Ecosystèmes (Campagnes, Anne-Sophie Cornou) et le qualiticien du SIH (Vincent Badts) réalisent cette action. Merci de leur transmettre l'export générique en respectant le planning établi et validé.

Sans cette étape de synchronisation des données dans Harmonie, le processus est bloqué et l'estimation d'âge ne peut être réalisée par le pôle de Sclérochronologie. L'Uploader (logiciel de contrôle et de téléchargement des images) contrôle le nom des images utilisées dans le cadre des estimations d'âges avec la présence des données dans Harmonie.

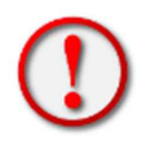

Si après chargement dans Harmonie, des corrections sont à effectuer, merci de suivre cette procédure en fonction du nombre de corrections restantes :

- Mineures : envoyer le détail à Vincent et Anne-Sophie, exemple : trait A1038, corriger la longitude de XXX à YYY.
- Majeures : envoyer un mail au guichet Harmonie harmonie@ifremer.fr avec le listing de toutes les corrections à effectuer (> 40 corrections).

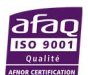

#### 2.5 Partager les données collectées lors des campagnes halieutiques

24 heures après la synchronisation dans Harmonie, la campagne sera disponible sur le site privé du SIH : Accès aux données > Extractions > Campagnes ; ou le disque réseau de dépôt — \\nantes\sihc\Generiques.

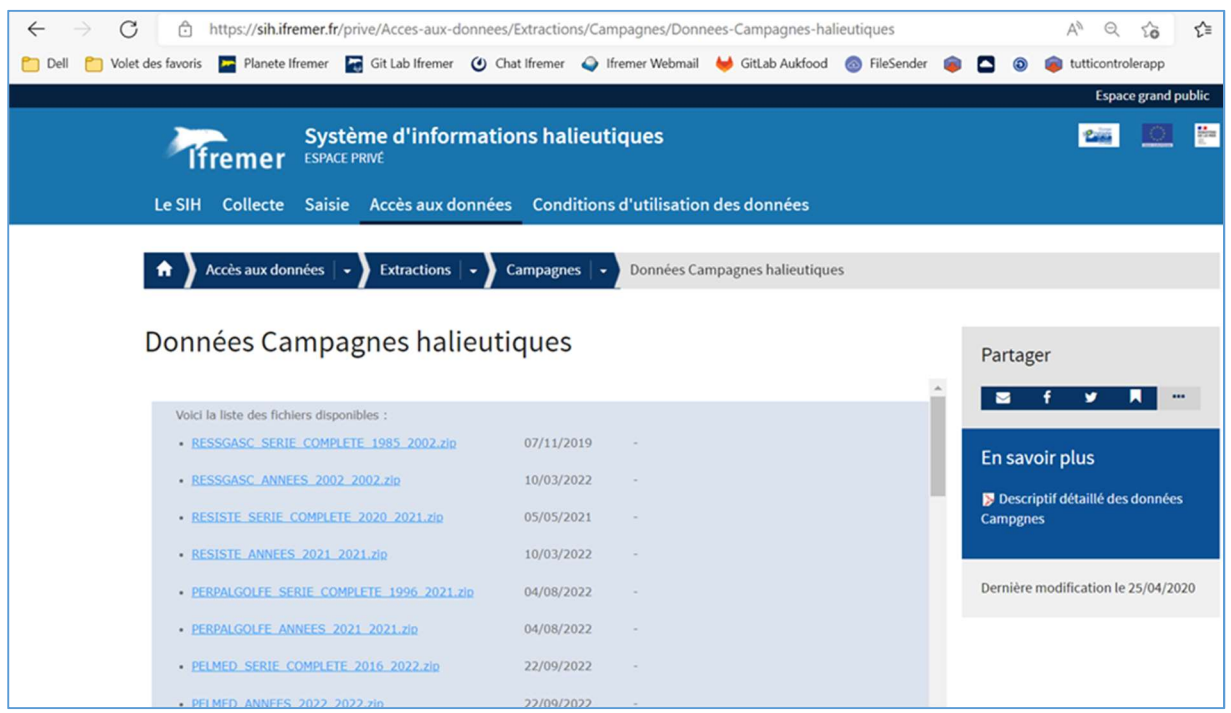

Figure 9 : Exemple de série de données sur le site du SIH.

De même l'interface web d'extraction ObsBio (https://individual-parameter-dataextract.isival.ifremer.fr/) permet l'accès aux données paramètres biologique individuels des données de campagnes.

Pour les campagnes EVHOE, CGFS, ORHAGO et IBTS, les données complétées par les âges sont également transférées vers la base internationale du CIEM Datras (https://datras.ices.dk/Home/Access.aspx).

Les données MEDITS sont contrôlées avec le package RoME (https://www.sibm.it/MEDITS%202011/RoME.htm) et stockées dans la base MEDITS.

Les données PELGAS et PELMED sont formatées pour Echobase (https://doi.org/10.13155/27730) et disponibles dès la fin de la campagne sous le format EchoR.

La majorité des campagnes scientifiques passent par le processus Coser (Contrôle et Sélection R-Sufi, disponible à l'adresse http://coser.codelutin.com/v/1.5.3/). Coser est une plateforme qui contrôle les données en les extrayant en format CSV d'une base de données et les prépare pour un traitement par une application externe appelée RSufi. Les résultats obtenus avec RSufi sont stockés dans Coser pour être sélectionnés et publiés sur le site Web du SIH http://www.ifremer.fr/SIH-indices-campagnes. RSufi produit des indicateurs et Olivier Berthelé met à jour le site des indicateurs à la demande du responsable de campagne.

Les données relatives aux nourriceries et à d'autres écosystèmes sont traitées en utilisant le logiciel R ou d'autres outils pour produire des indicateurs et évaluer les stocks au premier trimestre de l'année N ou N+1.

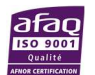

L'application en ligne Vivaldi2.0 permet le formatage des données de campagne, du format générique au format Datras, ou MEDITS ou Rsufi. Elle va offrir prochainement un rapportage automatisé avec une variété d'indicateurs. Vivaldi 2.0 permet aussi de produire le format « données préliminaires » demandé spécifiquement par la campagne IBTS en Mer du Nord. De futures évolutions seront planifiées suite au groupe de travail. Pour plus d'informations, visitez le site https://sih-vivaldi.fr/ .

#### 2.6 Valoriser les données collectées

Les données recueillies dans le cadre de ces campagnes incluent notamment les paramètres biologiques pour l'action ObsBio. Elles sont utilisées pour divers objectifs. Les groupes de travail internationaux, les évaluations de stocks, les projets scientifiques, et d'autres projets peuvent utiliser ces données. L'Ifremer travaille en étroite collaboration avec des partenaires européens pour obtenir des données de qualité et formatées (exemple du format RDBES (https://doi.org/10.17895/ices.pub.9375). Les données peuvent être accessibles à travers des logiciels et des sites dédiés. Les demandes de données peuvent être adressées au guichet d'assistance du SIH harmonie@ifremer.fr. Chaque demande de données est ensuite instruite puis fournies par la cellule Credo si la réponse est positive.

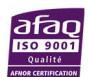

## 3 Réglementation dans le cadre de prélèvements d'échantillons biologiques

La coordination nationale d'« Accès aux ressources génétiques et Partage juste et équitable des Avantages découlant de leur utilisation (APA) » a recommandé la mise en place d'un système d'information capable de gérer la traçabilité dans le temps et l'espace des échantillons biologiques. Le projet MORSE pour Marine Organisms Resources Storage systEm a donc été conçu pour collecter les informations de traçabilité à partir des systèmes de bancarisation couramment utilisés par l'IFREMER (LabCollector, Harmonie, Quadrige, Bigood) et permet de :

- répondre aux finalités réglementaires (APA, CITES, Obligations douanières et zoo-sanitaires) ;
- bancariser les informations de traçabilité minimales et de gérer plusieurs niveaux de filiation en établissant pour chaque échantillon une carte d'identité, avec généalogie ascendante et descendante ;
- importer, sans ressaisie, des informations de traçabilité bancarisées dans les systèmes de bancarisation usuels de l'Ifremer ;
- identifier des échantillons sous propriétés d'Ifremer ;
- rechercher facilement une série d'échantillons ;
- partager en interne et en externe les collections ;
- gérer et tracer les flux entrants et sortants d'échantillons biologiques.

Dans le cadre des campagnes, seules les pièces calcifiées et estomacs sont conservés et les informations suivantes doivent donc obligatoirement être fournies :

• Codes de traçabilité (par exemple, Identifiants Individu, Identifiants Lot dans les WorkFlows LabCollector) ;

• Identification de la personne qui a intégré les données (par exemple, Référent intégration, Saisisseur\_LabCollector) ;

- Site IFREMER ;
- Identification du laboratoire ;
- Cadre d'acquisition de l'échantillon ;
- Confidentialité des données (prêt autorisé à la communauté scientifique de l'IFREMER) ;
- Responsable (responsable des données pour la diffusion/publication) ;
- Lieu de stockage ;
- Destination finale des prélèvements.

## 4 Compte rendu de fin de campagne

Pour adapter les objectifs d'échantillonnage sur le terrain en fonction des retours de campagne, il est important d'informer le coordinateur de l'action ObsBio de tout incident potentiel pouvant affecter la quantité d'échantillons habituellement collectés, à chaque fin de campagne. Pour faciliter ces échanges, la coordinatrice du module Ecosystèmes (campagnes) a mis en place une fiche d'informations de fin de campagne DCF, accessible sur le site web privé du SIH : Collecte >

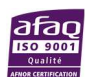

Ecosystèmes > Modèles de documents. Ce document est à compléter par le chef de mission et à renvoyer au responsable des conventions halieutiques, responsable DCSMMN, coordination opérationnelle des campagnes et coordinateur opérationnel ObsBio.

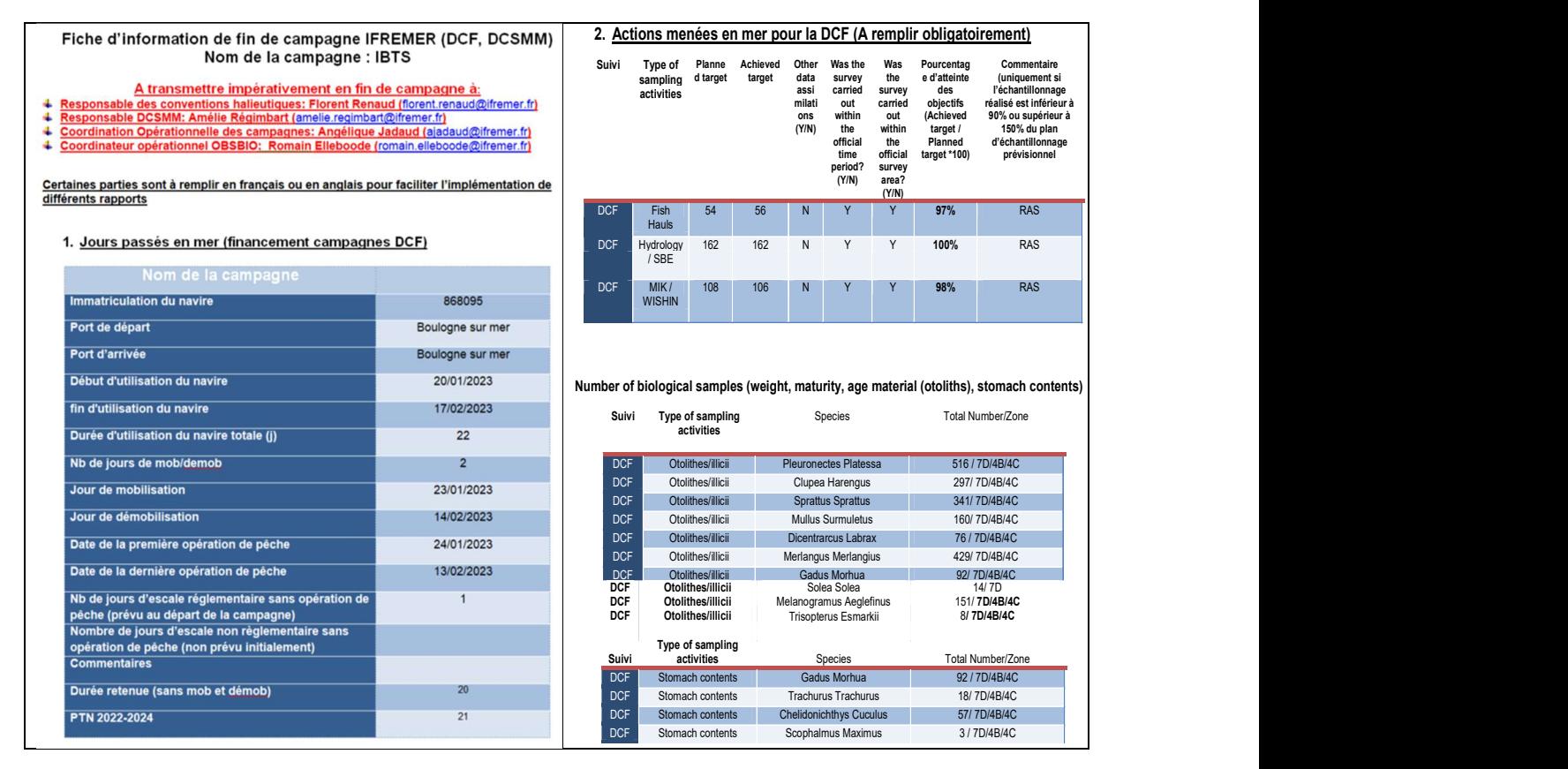

Figure 10 : VO\_FicheInformationCampagne\_IFREMER\_DCF\_DCSMM (exemple IBTS23)

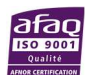

# 5 Table des illustrations

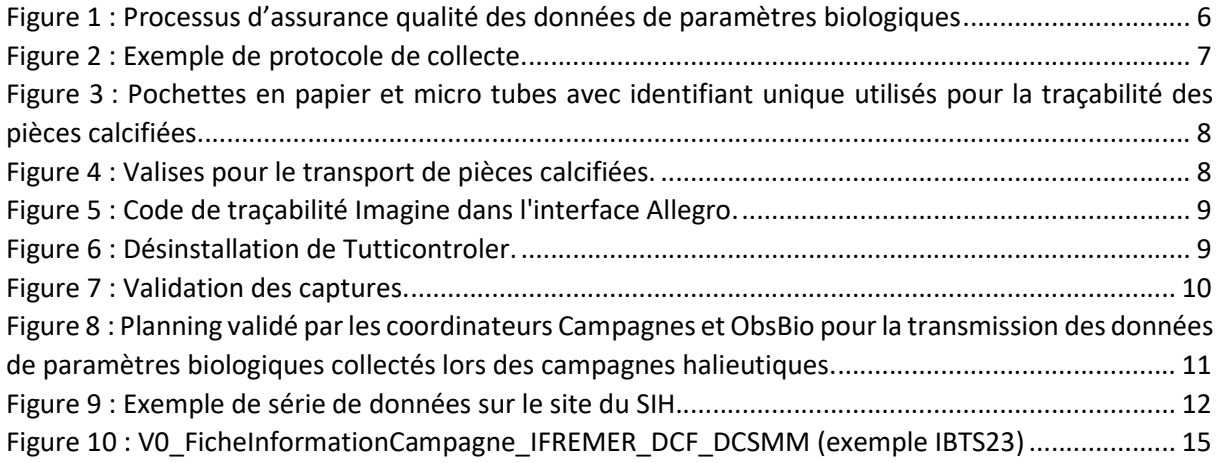

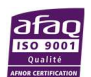

## 6 Bibliographie

#### AUBER Arnaud (1992) INTERNATIONAL BOTTOM TRAWL SURVEY (IBTS), https://doi.org/10.18142/17

Badts Vincent, Cornou Anne Sophie (2019). 2019. ALLEGRO CAMPAGNES V5.2 Guide d'utilisation. https://doi.org/10.13155/71340

Bitetto I., Facchini M.T., Spedicato M.T. 2019. RoME (versionn1.4): R code to perform multiple checks on MEDITS Survey data (TA, TB, TC, TD, TT and TE files). https://www.sibm.it/MEDITS%202011/RoME.htm

BOURDEIX Jean-Hervé, HATTAB Tarek (1985) PELMED - PELAGIQUES MEDITERRANÉE, https://doi.org/10.18142/19

DORAY Mathieu, DUHAMEL Erwan, HURET Martin, PETITGAS Pierre, MASSE Jacques (2000) PELGAS, https://doi.org/10.18142/18

Doray Mathieu (2019). Manuel d'utilisation d'Echobase . RBE/EMH 13- 01 . https://doi.org/10.13155/27730

DROGOU Mickaël, LE GOFF Ronan (2016) NOURDEM, https://doi.org/10.18142/315

Elleboode Romain, Badts Vincent, Bonnet Christian, Destreez Caroline, Prigent Glenn (2022). Guide d'utilisation de l'interface de saisie IMAGINE : Integration and MAnagement tool for bioloGical INdicEs. https://doi.org/10.13155/86111

Elleboode Romain, Badts Vincent, Prigent Glenn, Aumond Yoann, Dussuel Antoine (2022). Guide d'utilisation de l'exécutable QrCodeGenerator. https://doi.org/10.13155/86231

Elleboode Romain, Badts Vincent, Telliez Solene, Bled--Defruit Geoffrey (2022). Guide d'envoi de pièces calcifiées au pôle de sclérochronologie. https://doi.org/10.13155/89958

Elleboode Romain, Bled--Defruit Geoffrey, Lescoute Guillaume, Nivert Florian (2022). Guide d'utilisation de l'interface Labcollector instance SIH. Action Obsbio. https://doi.org/10.13155/90456

FIFAS Spyros , HUET Jérôme , CAROFF Nicolas, COSB. https://doi.org/10.18142/25

FOUCHER Eric (1978) COMOR, https://doi.org/10.18142/24

ICES (2021). The Third Workshop on Population of the RDBES Data Model (WKRDB-POP3). ICES Scientific Reports/Rapports scientifiques du CIEM, 3(109), 14pp. Publisher's official version : https://doi.org/10.17895/ices.pub.9375 , Open Access version : https://archimer.ifremer.fr/doc/00743/85496/

JADAUD Angélique, CERTAIN Grégoire (1994) MEDITS, https://doi.org/10.18142/7

LAFFARGUE Pascal, SALAUN Michèle, GARREN François, BELLAIL Robert, MAHE Jean-Claude, POULARD Jean-Charles (1987) EVHOE EVALUATION HALIEUTIQUE OUEST DE L'EUROPE, https://doi.org/10.18142/8

LECOMTE Jean-Baptiste, COUPEAU Yann, BIAIS Gérard (2003) ORHAGO, https://doi.org/10.18142/23

LE ROY Didier, GIRALDO Carolina, TRAVERS-TROLET Morgane, COPPIN Franck (1988) CGFS : CHANNEL GROUND FISH SURVEY, https://doi.org/10.18142/11

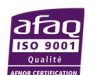

PEDEMAY Leo (2020). Manuel Programmer « Tutti Contrôleur ». Application de contrôle des données de campagne.

PEDEMAY Leo (2020). Manuel Contrôle Tutti Contrôleur. Explication des contrôles réalisés dans Tutti Controler.

SCHLAICH Ivan (1981) NOURSOM, https://doi.org/10.18142/22

SCHLAICH Ivan (2019). Rapport de fin de campagne de nourriceries côtières : Campagne Nourmont 2018. RST RBE/HMMN/LRHPEB/19-02. https://doi.org/10.13155/59918

VOGEL Camille, SCHLAICH Ivan, BAILLET Victor Martin, VARENNE Fanchon, PARRAD Sophie (2022) NourManche 22 - 1 cruise, RV Côtes De La Manche.

#### Sites web:

http://www.medias-project.eu/medias/website/

https://wwz.ifremer.fr/manchemerdunord/

https://sextant.ifremer.fr/record/957287a0-f4a1-486d-8730-b874d7150b92/

https://manchemerdunord.ifremer.fr/Unite-Halieutique/Campagnes-a-la-mer/Campagnesichtyoplancton/Gravelines-et-Penly

https://w3z.IFREMER.fr/morse/

https://sih.ifremer.fr/prive/Saisie/Allegro-Campagnes

https://labcollector6.ifremer.fr/labsih/

https://datras.ices.dk/Home/Access.aspx

http://coser.codelutin.com/v/1.5.3/

http://www.ifremer.fr/SIH-indices-campagnes

https://sih-vivaldi.fr/

https://echa.europa.eu/regulations/prior-informed-consent/understanding-pic

https://nagoya.naturalheritage.be/help-1/MAT

https://propriete-intellectuelle.reseaulieu.be/wp-content/uploads/2019/04/Memo-LIEU-MTA-FR.pdf

https://www.ices.dk/Science/publications/Pages/ICES-Techniques-in-Marine-Environmental-Sciences.aspx

https://ices-

library.figshare.com/search?q=%3Atitle%3A%20survey%20OR%20%3Atitle%3A%20SISP&groups=371 91,37254

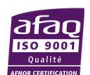